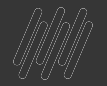

#### **TIRA DÚVIDAS** O TOTVS **BLOCOK**

### **INICIAREMOS ÀS 09:35!**

Palestrante: Alan Mateus

Apoio: Cassio Xavier e Mayner **Makalas** 

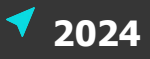

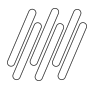

#### **AGENDA**

O que é o Bloco K?

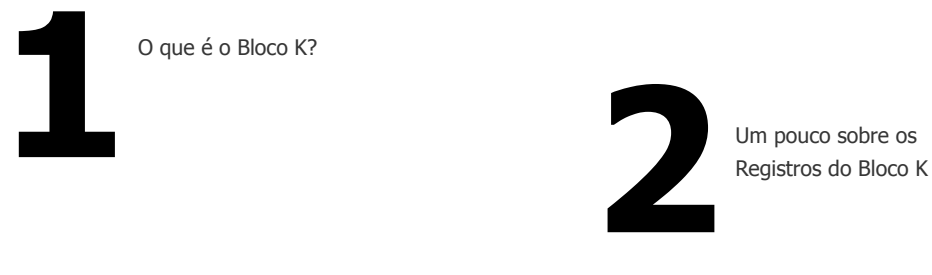

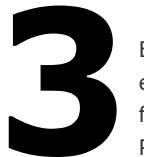

Bloco K 2024 – O que muda em relação ao Layout e a Bloco K 2024 – O que m<br>
em relação ao Layout e a<br>
forma de parametrizar o<br>
Protheus?

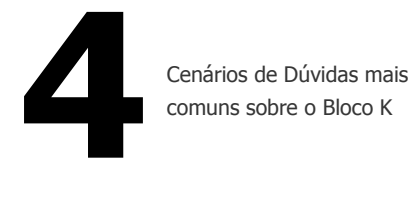

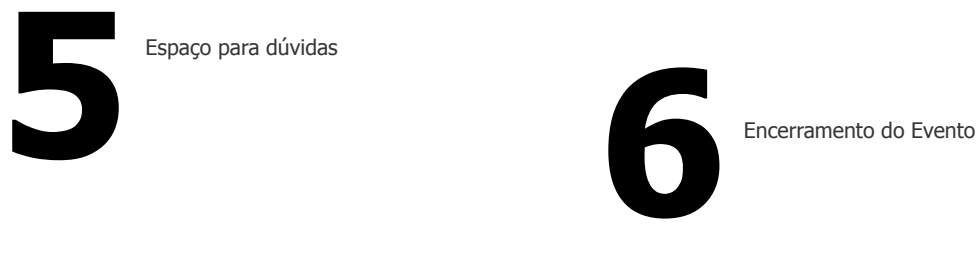

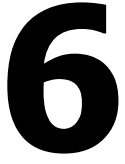

## 01

## O que é o Bloco K?

3 **Q** 

J. TENT Mudis

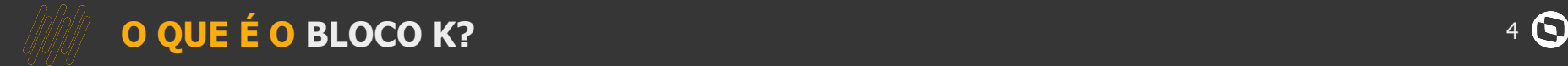

Este bloco se destina a prestar informações mensais de produção e respectivo consumo de insumos bem como do **estoque escriturado**.

#### O **Bloco K** divide-se nos seguintes registros

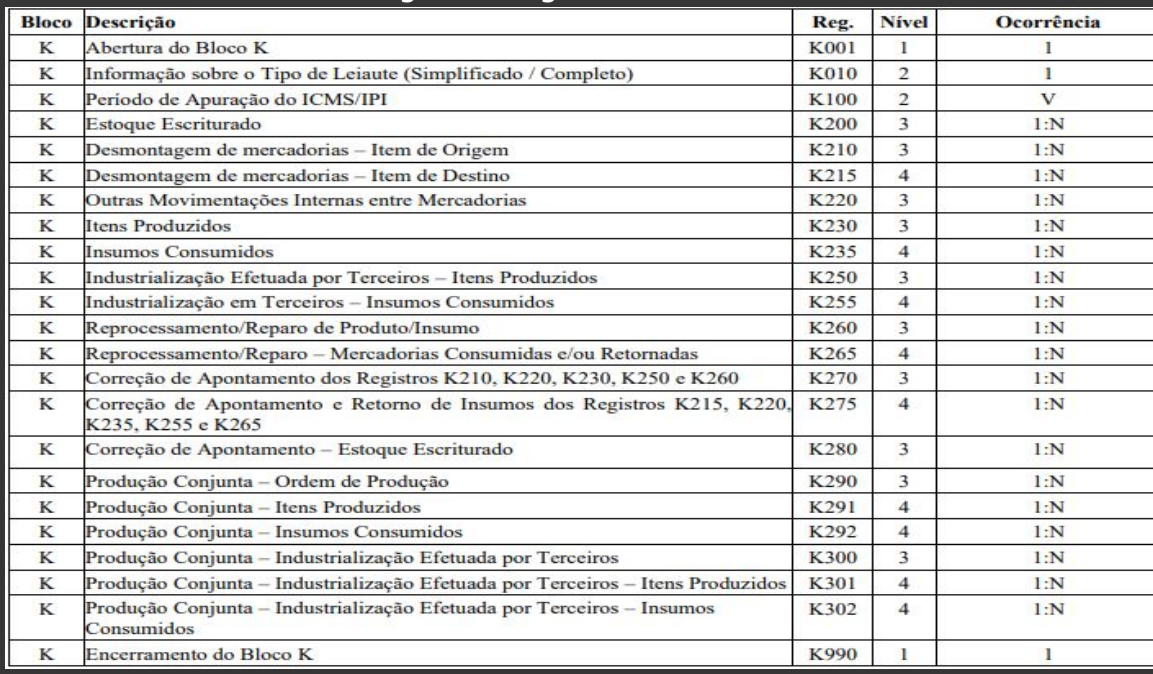

Extraído de: Guia Prático EFD ICMS IPI versão 3.1.6

# **02**

## **Um pouco sobre os principais Registros do Bloco K**

 $5$   $\odot$ 

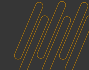

#### **REGISTRO K200**

Este registro tem o objetivo de informar o estoque final do período de apuração.

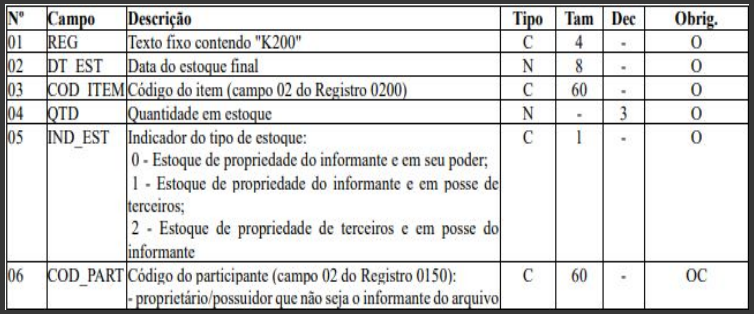

Para maiores detalhes sobre o Registro K200, consulte nosso TDN:

Ele é dividido em 3 indicações de Estoque

- 0 **Estoque Próprio** da empresa informante do SPED
- 1 Estoque da empresa informante do SPED porém **EM posse de terceiros**
- 2 **Estoque DE terceiros** em posse da empresa informante do SPED.

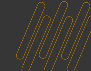

#### **REGISTRO K220**

#### Este registro informa a movimentação interna entre mercadorias

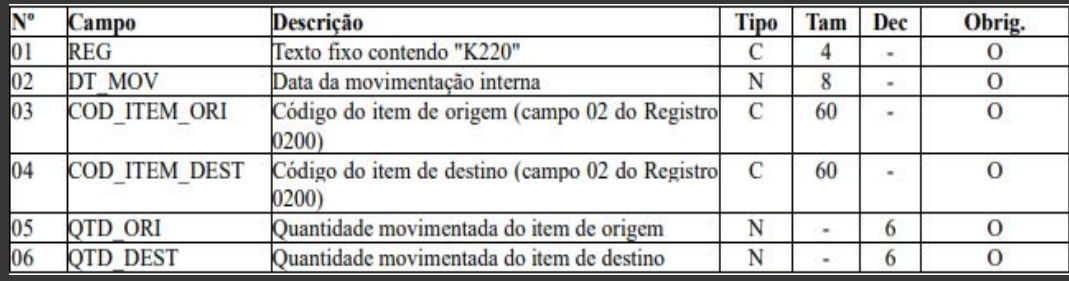

Rotina do Protheus envolvida com o K220:

MATA261 – Transferência de Produtos Modelo ll (caso os produtos de Origem e Destino **sejam diferentes**)

Para maiores detalhes sobre o Registro K220, consulte nosso TDN:

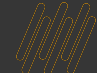

#### **REGISTROS K250 E K255**

O Reg. K250 informa os produtos que foram industrializados por terceiros por encomenda e sua quantidade.

O Reg. K255 informa a quantidade do insumo que foi remetido para ser industrializado em terceiro

K250 K250

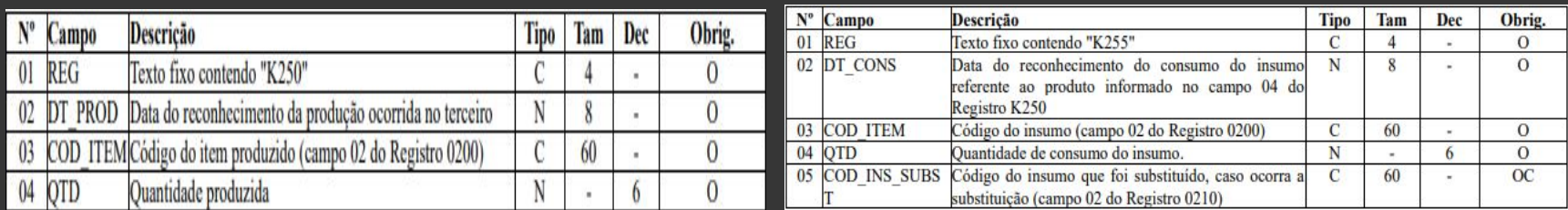

Para maiores detalhes e entendimento do processo que gera os Registros K250 e K255, consulte nosso TDN:

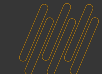

#### **REGISTROS K270 E K275**

O Registro K270 tem o objetivo de escriturar correção de apontamento de período de apuração anterior. Tanto para o item pai (descrito no K270), quanto para o item filho (K275)

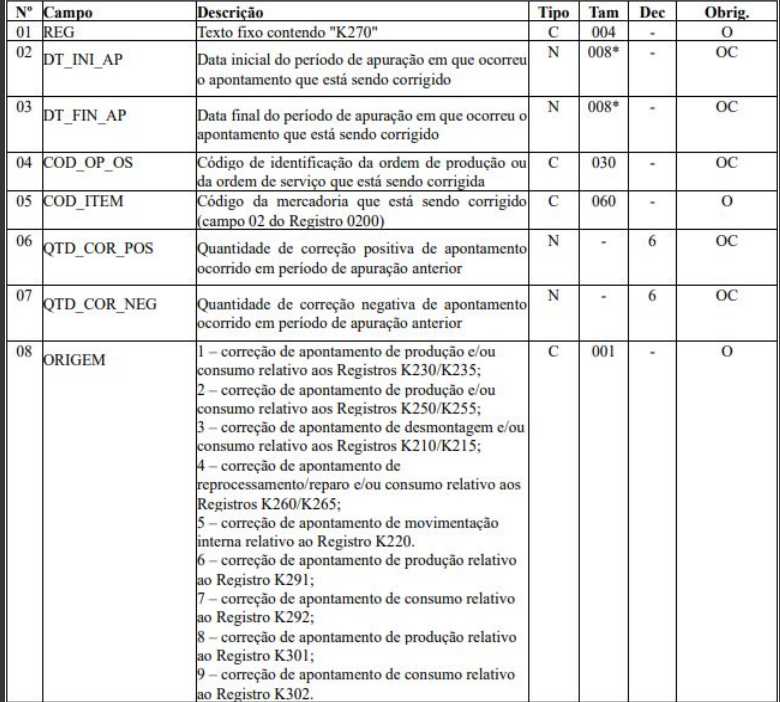

Este processo consiste em cenários como os exemplos abaixo:

• Apontamento de Produção em um mês e estorno no mês seguinte;

• Transferência de Produtos em um mês e estorno no mês seguinte;

• Desmontagem de Produtos em um mês e estorno no mês seguinte.

Para maiores detalhes sobre a geração dos Registros K270 e K275, consulte nosso TDN:

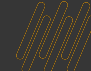

#### **REGISTRO K280**

O Registro K280 escritura quanto foi o apontamento de correção do produto em relação ao período apuração anterior no Registro K200.

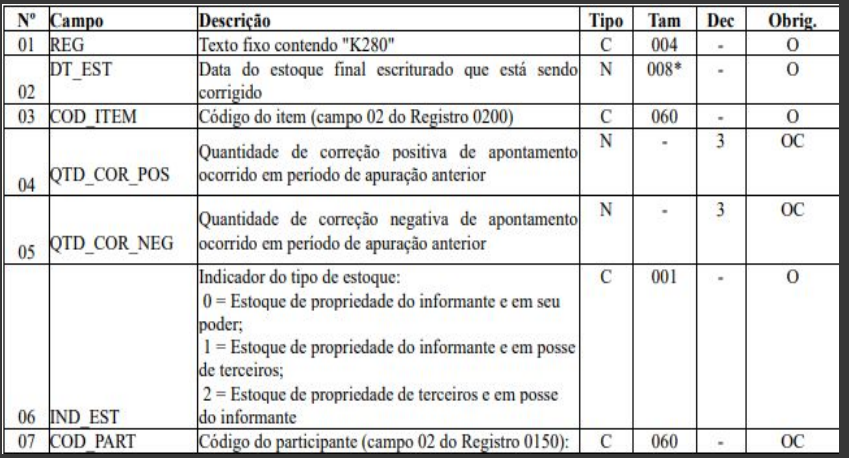

Para maiores detalhes sobre a geração do Registro K280 consulte nosso TDN:

**IMPORTANTE**: A rotina de Inventário do Protheus (MATA270/MATA340) **não tem impacto algum sobre a geração deste registro.**

O K280 apenas gera, de acordo com o apontamento do K270/K275, a diferença de saldo o SPED em relação ao K200 do mês anterior.

03

### **Bloco K - Leiaute** 2024

O que muda em relação ao Layout e qual a forma de parametrizar o Protheus?

 $11$   $\odot$ 

#### **ESCOPOS BLOCO K 2024** 12 **O**

**ESTRUTURA DO BLOCO K EM CADA ESCOPO**

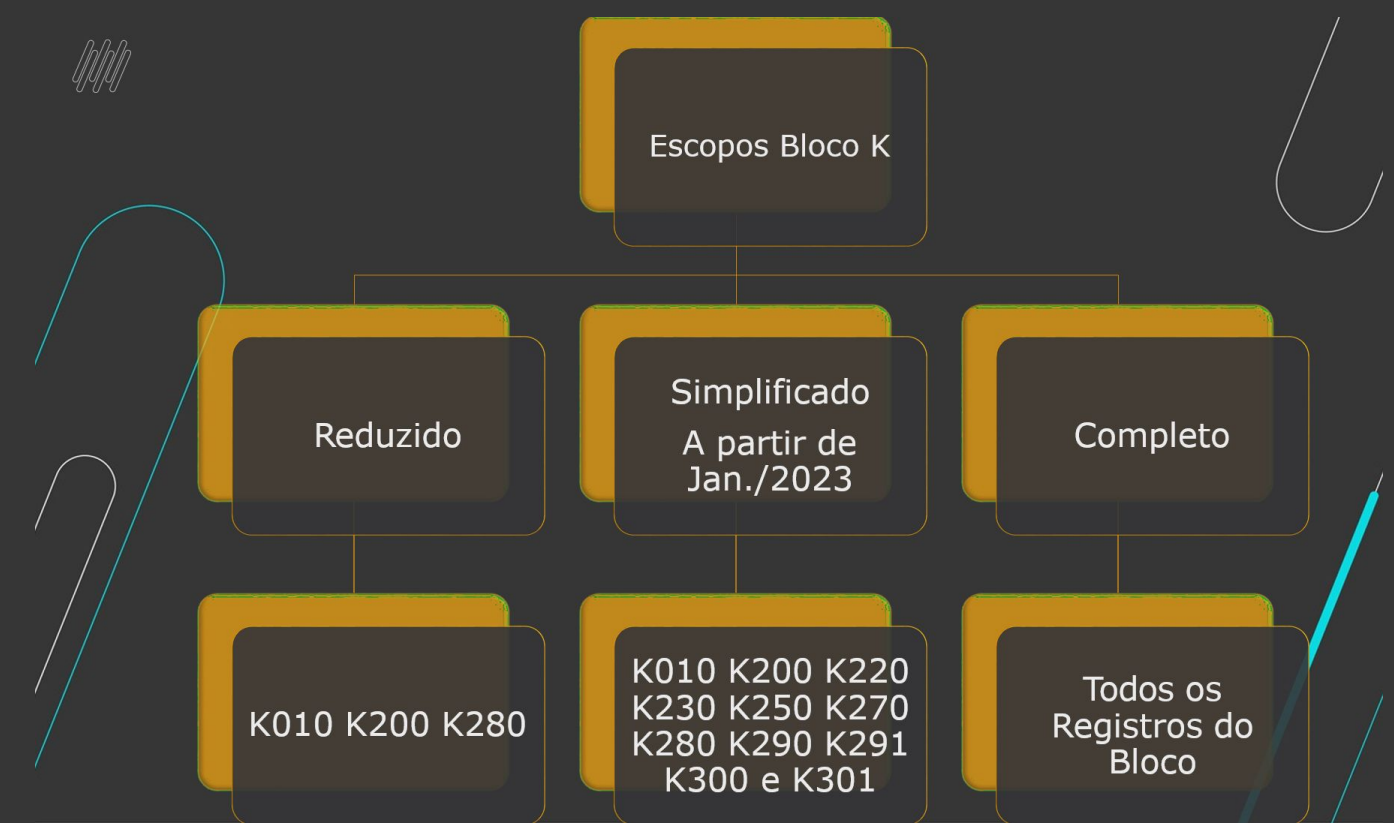

Detalhamentos no boletim: <https://tdn.totvs.com/pages/releaseview.action?pageId=727365029>

#### **ESCOPOS BLOCO K 2024** 13 **O**

#### **COMO SABER SE MEU SPED ESTÁ NO LAYOUT CORRETO?**

A informação do Layout do SPED será declarada no Registro K010 - Informação sobre o Tipo de Leiaute (Simplificado / Completo)

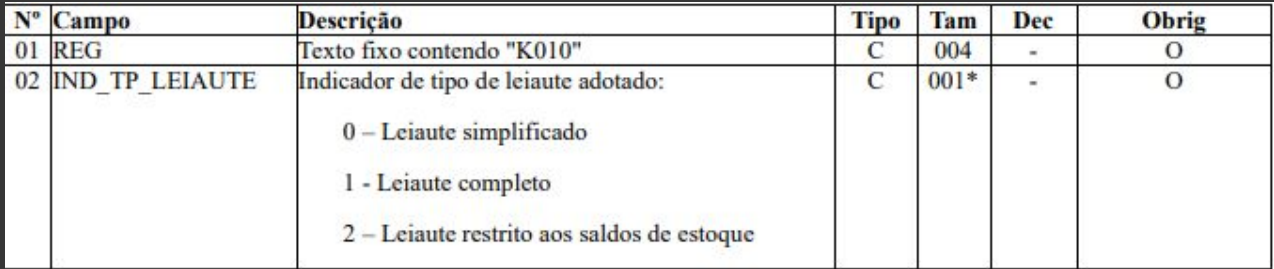

Exemplo abaixo quando o usuário gerou o Leiaute Completo:

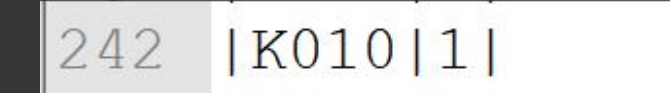

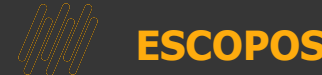

#### **ESCOPOS BLOCO K 2024**

#### 14  $\Omega$

#### **REQUISITOS PARA GERAÇÃO DO BLOCO K 2024**

O Ambiente precisa estar atualizado com as Expedições Contínuas de:

- **• [Módulo de Estoque/Custos](https://tdn.totvs.com/pages/releaseview.action?pageId=522000602);**
- **• [Módulo de Fiscal Arquivos Magnéticos](https://tdn.totvs.com/pages/releaseview.action?pageId=525823851);**
- 

A Empresa deve avaliar internamente qual o Escopo irá gerar para o Bloco K de acordo com seu enquadramento

O Protheus dispõe das seguintes opções de acordo com a Legislação:

- Leiaute Simplificado;
- Leiaute Completo;
- Leiaute Restrito aos Saldos de Estoque

**Veja nosso Webinar ministrado sobre o Leiaute do Bloco K do ponto de vista legislativo:**

#### **ESCOPOS BLOCO K 2024**

#### PARAMETRIZAÇÃO NO PROTHEUS

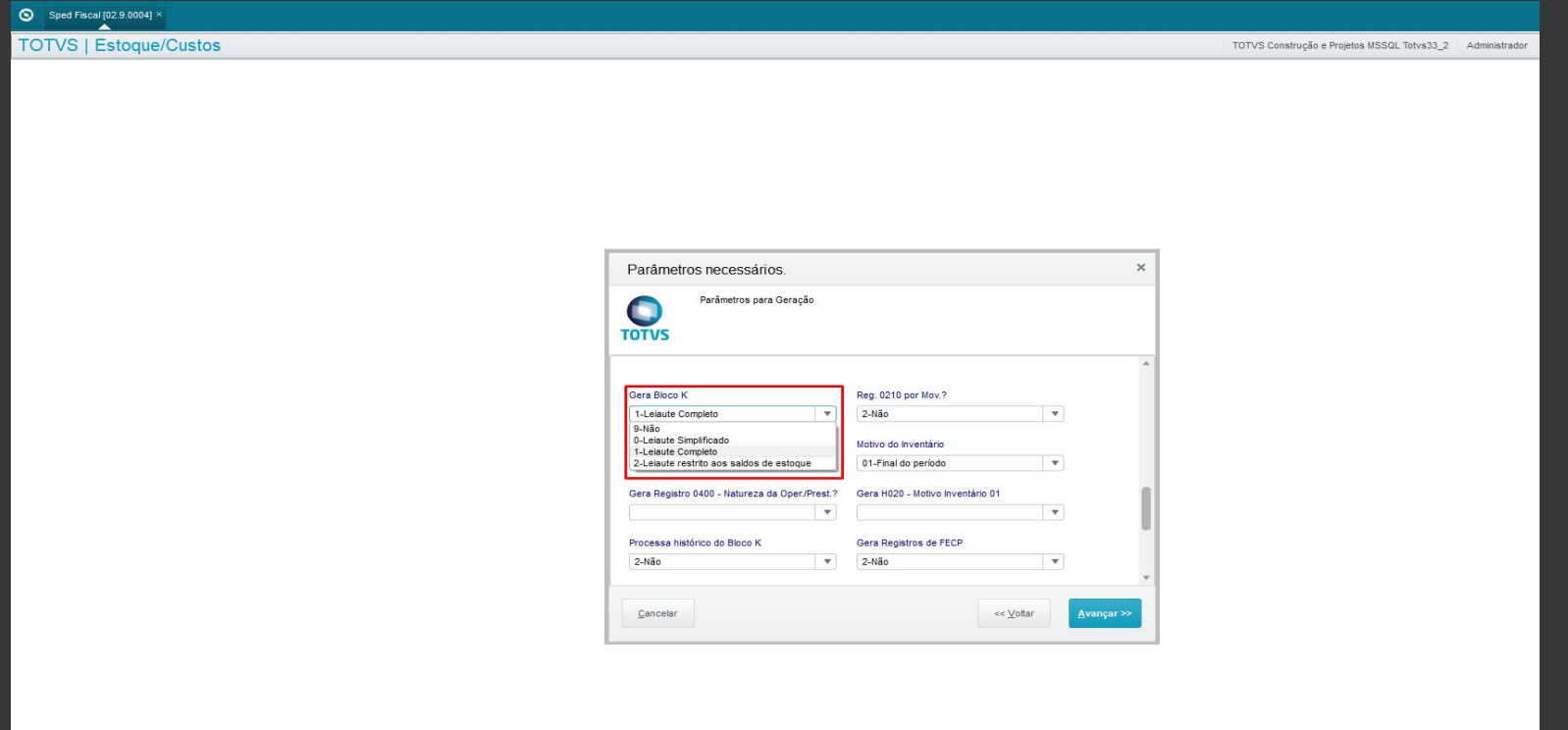

# **04**

**K**

## **Cenários e erros mais comuns sobre o Bloco**

 $16$   $\odot$ 

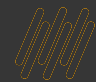

#### **TRATAMENTO DE TIPOS DE PRODUTOS NO BLOCO K**

No **Bloco K** são tratados os tipos de produto 00, 01, 02, 03, 04, 05, 06 e 10. Conforme definição da Receita Federal, temos os seguintes conceitos para estes tipos de produtos:

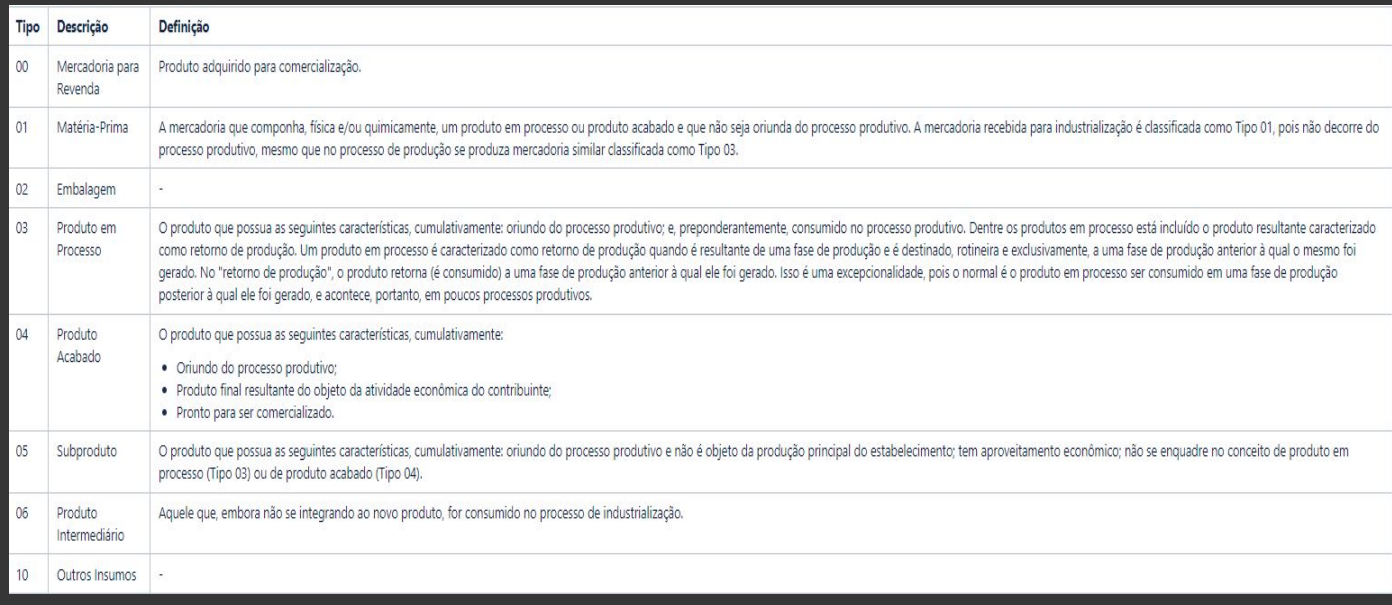

#### **COMO O PROTHEUS TRATA OS TIPOS ?**

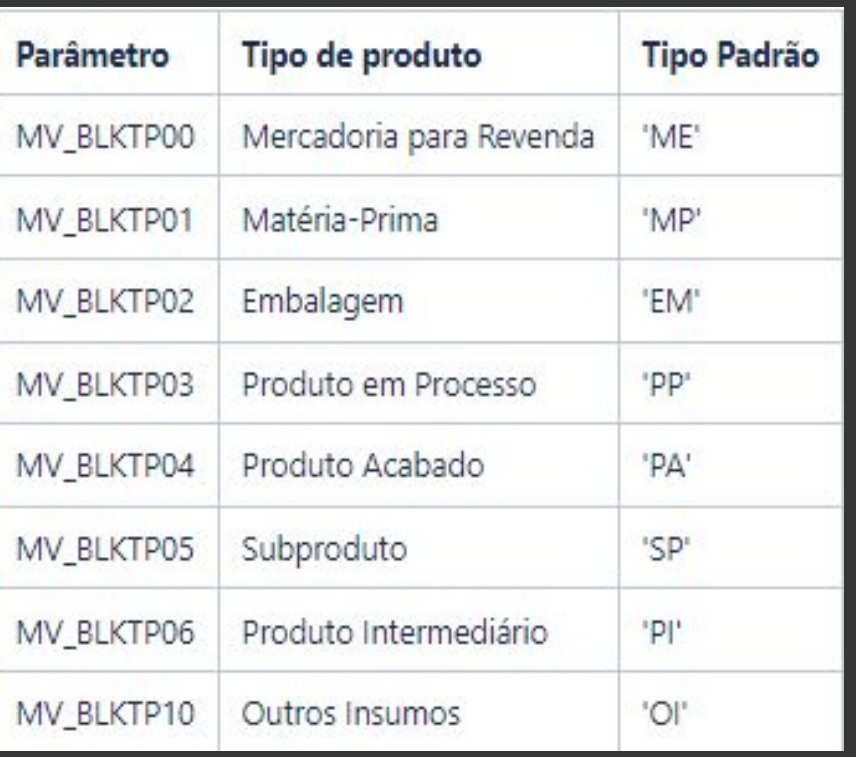

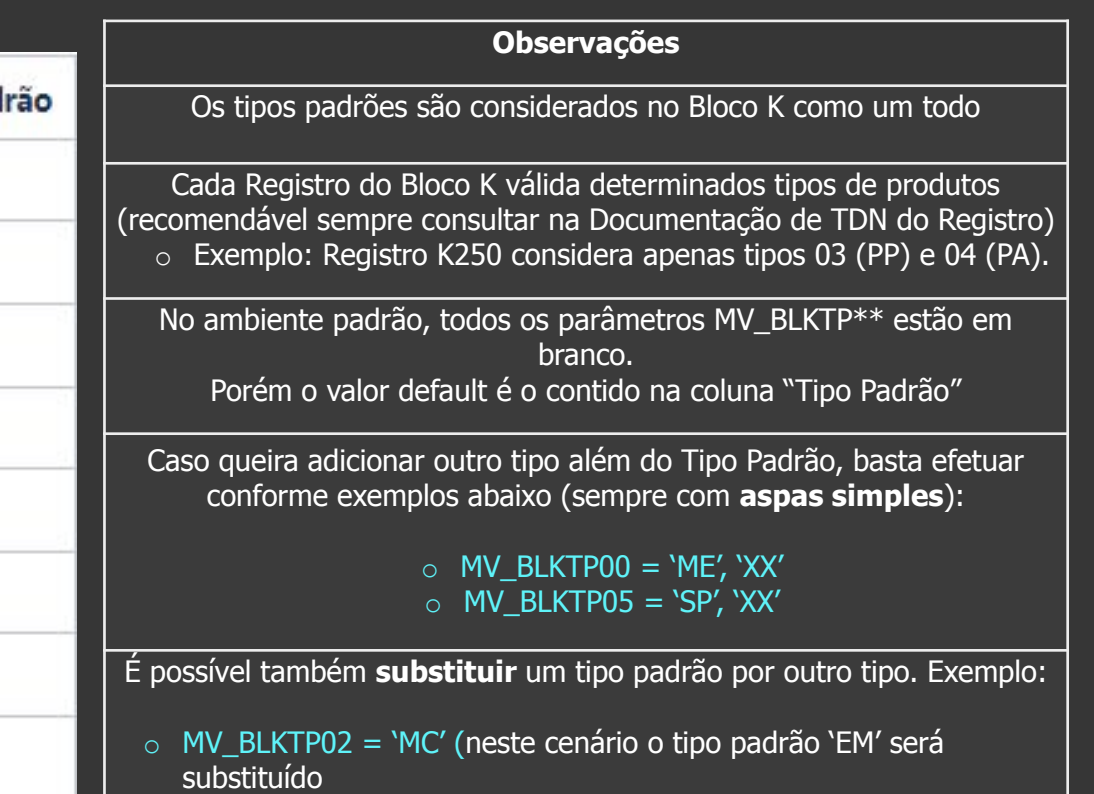

pelos produtos do tipo 'MC'. Ou seja, para o SPED, o Tipo 02 = MC

#### **1° CENÁRIO COMUM – Não permitido mesmo Tipo em mais de um MV\_BLKTP(\*)**

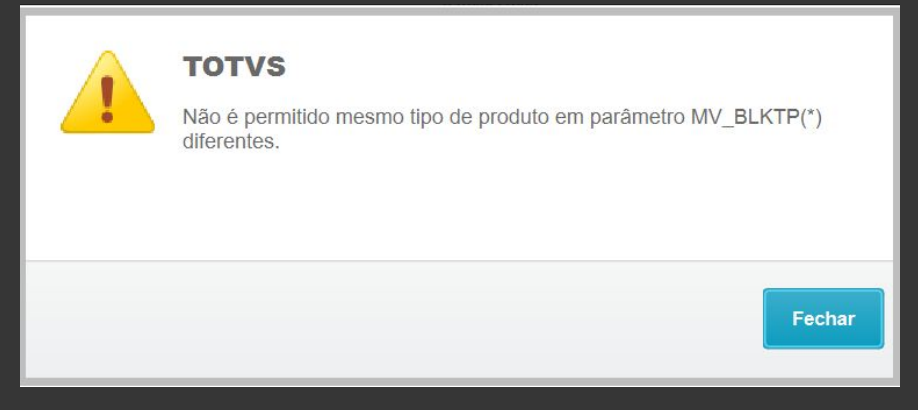

Esta mensagem é apresentada quando um Tipo de Produto está declarado em mais de um parâmetro MV\_BLKTP(\*). Essa alteração foi realizada pois foi identificada inconsistência quando existia essa condição. Veja exemplo abaixo:

```
MV_BLKTP03 = 'PP', 'PI'
MV_BLKTP06 = vazio
```
Desta forma, será apresentado o alerta acima, pois como o parâmetro MV\_BLKTP06 guarda no seu Default o tipo PI, e ele também está declarado no parâmetro MV\_BLKTP03, o SPED não vai aceitar que PI seja tipo 03 e 06 ao mesmo tempo.

**SOLUÇÃO**: Para solucionar este problema, o usuário teria 2 possibilidades: 1° - Definir no parâmetro MV\_BLKTP06 outro tipo para que desconsidere o Padrão. Ex: MV\_BLKTP06 = 'KT' 2° - Remover o tipo 'PI' do parâmetro MV\_BLKTP03

#### **2° CENÁRIO COMUM – Produto não aparece no Bloco K**

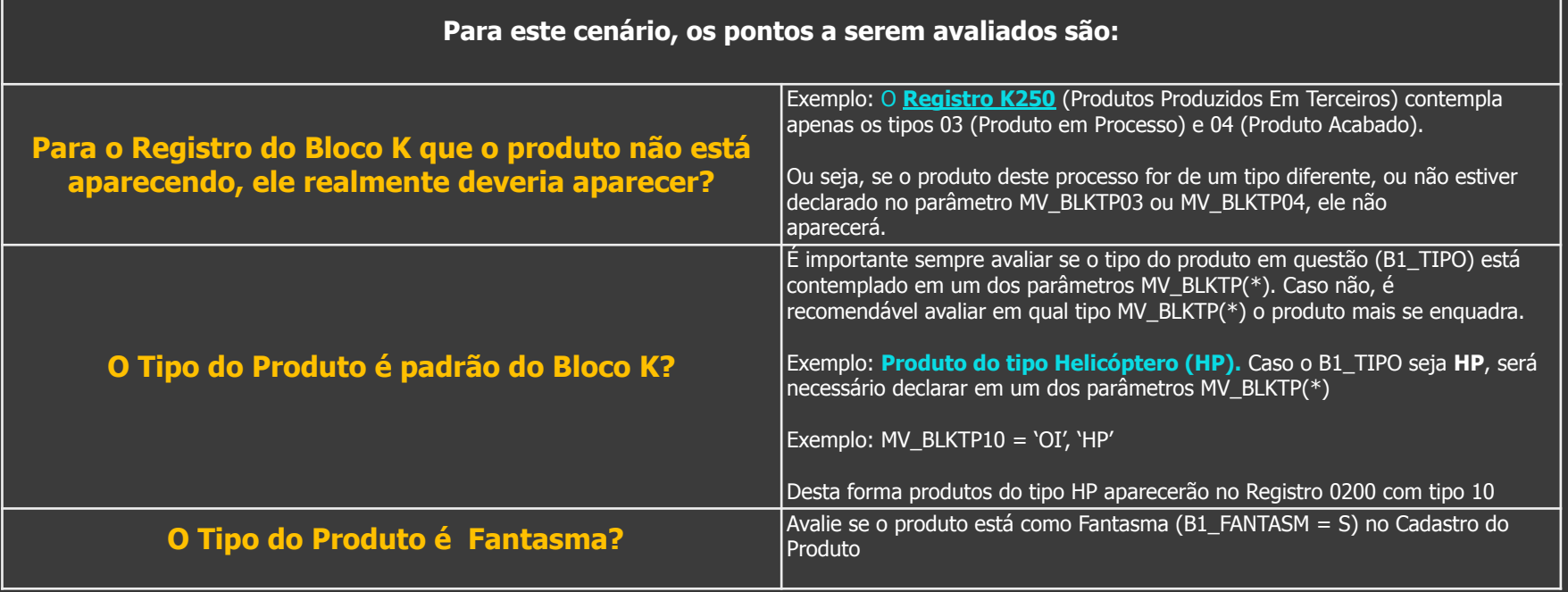

#### **CENÁRIOS DE DÚVIDAS COMUNS DO BLOCO K** <sup>21</sup>

#### **3° CENÁRIO COMUM – ERRO MATA037**

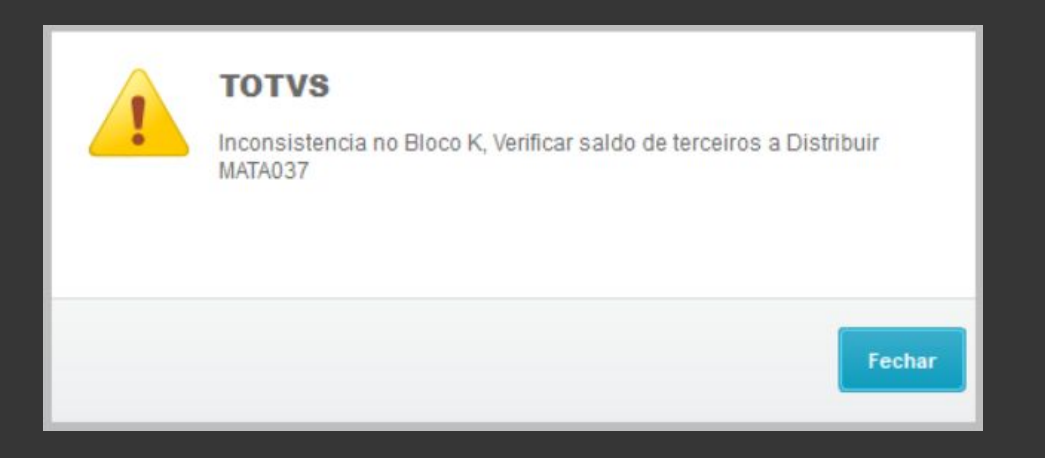

Esse erro acontece quando, dentro do mês que está gerando o SPED, a empresa abriu Ordem de Produção (MATA650) indicando que é uma OP para Terceiros (C2\_OPTERCE = 1). Deve-se apontar na rotina MATA037 a qual(is) cliente(s) pertencem, conforme TDN abaixo:

#### Seções:

Cenário: Quando um código do produto por cliente (de terceiro) Cenário: Quando um código de produto atende a vários clientes (de terceiros)

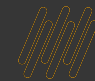

#### **4° CENÁRIO COMUM – K200 divergente do Saldo Final do Estoque**

Muitos usuários relatam casos em que o Registro K200 está diferente do saldo final de Estoque. Muitas vezes comparando com o Kardex (MATR900), Posição de Estoque (MATR260), P7 ou Saldos Iniciais (SB9).

**Os cenários mapeados deste tipo de diferença são:**

**Envio de Remessa para terceiros com TES de saída que não atualiza estoque (F4\_ESTOQUE = N)**

**Alteração de saldos em Base de Dados, causados por alteração manual**

**Rotinas customizadas ou JOB's que influenciam na composição do saldo na hora de movimentar o produto**

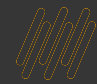

#### **CENÁRIOS DE DÚVIDAS COMUNS DO BLOCO K** 23 Q

#### **4° CENÁRIO COMUM – K200 divergente do Saldo Final do Estoque**

#### **Envio de Remessa para terceiros com TES de saída que não atualiza estoque (F4\_ESTOQUE = N)**

Em um cenário onde temos:

- Código do Produto: **PA2501B**
- Quantidade: **100**
- Envio de Remessa para Terceiro sem atualizar Estoque: **20**

#### **SPED (Registro K200: Posição de Estoque (MATR260) por Movimento:**

SIGA/MATR260.prt/v.12 Relação da Posicao do Estoque - (Por Codigo - R\$) Hora: 11:48:33 Grupo de Empresa: TESTE / Filial: MATRIZ CODIGO TP GRUPO DESCRICAO U.M. FL ARMZ ESTOQUE SALDO EMPENHO PARA VALOR EM ESTOQUE REQ/PV/RESERVA DISPONIVEL EM ESTOQUE PA2501B  $PA$ EM TERCEIROS UN 01 01 100,0000  $0.0000$ 100,0000 100,0000 otal Unidade Medida 100,00  $0,00$ 100,00 100,00 Total da Secao Saldos em Estoque 100,00  $0,00$ 100,00 100,00

K200 | 25012023 | PA2501B | K200 | 25012023 | PA2501B

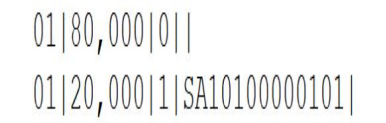

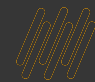

#### **CENÁRIOS DE DÚVIDAS COMUNS DO BLOCO K** <sup>24</sup>

#### **4° CENÁRIO COMUM – K200 divergente do Saldo Final do Estoque**

#### **Dicas de comparativo para Divergência do K200**

- Entender em qual indicador do K200 está a divergência (Estoque Próprio, Estoque Em Terceiros ou Estoque De Terceiros?)
- Caso a empresa **NÃO trabalhe com Poder de Terceiros**, é recomendável comparar com:
	- Kardex do período (MATR900);
	- Posição de Estoque (MATR260).
- Caso a empresa **TRABALHE com Poder de Terceiros**, comparar com:
	- Registro de Inventário Modelo 7 (MATR460)

#### **Dicas de parametrização do P7 para comparar os saldos DE/EM Terceiros**

- Parametrizar o relatório no mesmo mês do Bloco K com as perguntas **"Saldo em Processo" = Não** e **"Saldo em Fabricação" = Não**, pois o **Bloco K não valida estas informações**
- Avaliar se o TES dos movimentos de terceiros **atualizam ou não estoque**. Se **NÃO ATUALIZA ESTOQUE (F4\_ESTOQUE = N)** deve-se:
	- ❑ Avaliar o parâmetro **[MV\\_SDTEDSN3](https://centraldeatendimento.totvs.com/hc/pt-br/articles/360060289014-Cross-Segmento-Backoffice-Linha-Protheus-SIGAEST-MATR460-Valida%C3%A7%C3%A3o-do-par%C3%A2metro-MV-SDTESN3)** testando a parametrização com as opções possíveis e compará-los com o Bloco K
	- ❑ Avaliar as perguntas do P7. Perguntas que omitem saldo e quantidade zerados são filtros exclusivos do P7. Porém o Bloco K não faz filtros. Logo, o usuário pode ter uma "falsa divergência".

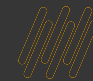

#### **5° CENÁRIO COMUM – Duplicidade no Registro K200**

Este cenário acontece com certa frequência, onde algum registro no K200 possui mais de uma linha com mesmo código, mesma quantidade, mesmo indicador de estoque e mesmo participante (caso seja DE/EM terceiros)

**Os cenários mapeados deste tipo de diferença são:**

**Quando há alguma inconsistência no Cliente/Fornecedor envolvido neste saldo (estando deletado, com código duplicado entre tabela de Clientes(SA1) e Fornecedores(SA2) ou bloqueado em seu cadastro)**

**Quando há inconsistências em seu registro na tabela SB6: B6\_TPCF vazio, B6\_CLIFOR vazio ou B6\_IDENT vazio**

Temos um detalhamento de cenário descrito na documentação abaixo: **[Cross Segmento - Backoffice \(Linha](https://centraldeatendimento.totvs.com/hc/pt-br/articles/360061588754-Cross-Segmento-Backoffice-Linha-Protheus-SIGAEST-SPED-Fiscal-Valida%C3%A7%C3%A3o-da-Duplicidade-no-Registro-K200)**

# 

## DÚVIDAS?

 $\odot$ 

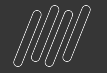

### **OBRIGADO**

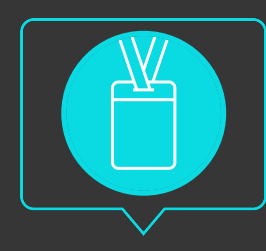

#### **Alan Mateus**

Protheus Estoque/Custos alan.mateus@totvs.com.br

- Tecnologia + Conhecimento são nosso DNA.
- O sucesso do cliente é o nosso sucesso.
- Valorizamos gente boa que é boa gente.

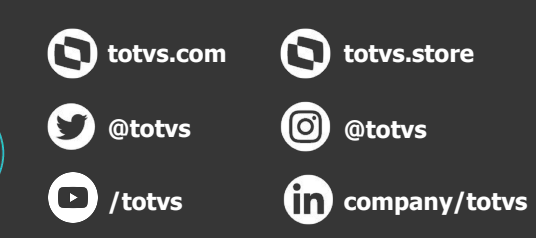

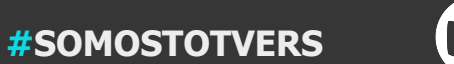

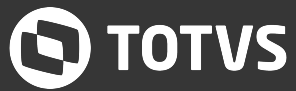